## **ASSENZE**

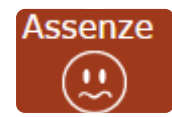

In questa schermata è possibile tenere sotto controllo assenze giornaliere, uscite anticipate e ritardi dell'alunno.

Accedendo come genitore/tutore (livello **3**) la maschera che si presenta sarà più o meno simile a quella mostrata nell'esempio in figura:

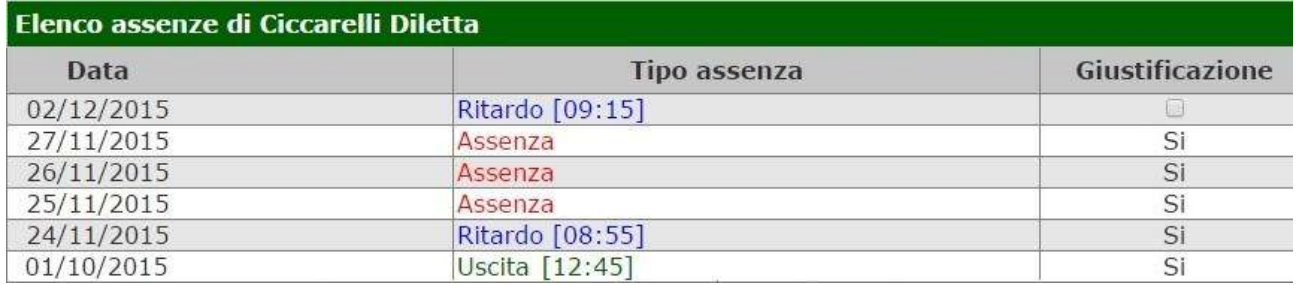

La colonna "Giustificazione" permette di vedere se l'assenza, il ritardo o l'uscita anticipata siano giustificati.

Il "**SÌ**" indica ovviamente che l'evento cui si riferisce è stato giustificato.

Per gli eventi non giustificati invece si visualizzerà una casella  $\Box$  perché il genitore/tutore ha la possibilità di giustificare l'evento mettendo semplicemente un flag e salvando cliccando sull'apposita icona  $\Box$  posta in alto a destra.

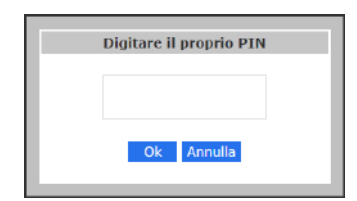

Una volta cliccato sull'icona di salvataggio il programma chiederà di inserire il proprio PIN fornito dalla segreteria scolastica.

Qualora il genitore/tutore non lo abbia ricevuto o lo abbia smarrito deve contattare la propria Segreteria Didattica per farselo rigenerare.

Accedendo a questa schermata come alunno (livello **1**) si avrà la medesima visualizzazione, ma ovviamente non sarà data la possibilità di giustificare le assenze.

## AUTORIZZAZIONI

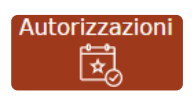

In questa pagina il genitore prende visione di eventuali permessi autorizzati o da autorizzare di assenze, ritardi o uscite anticipate relativamente al proprio figlio, inseriti dal Dirigente Scolastico sia per esigenze dell'alunno (es. ritardo autorizzato per orari del treno) sia per esigenze della scuola (assemblea sindacale o gita scolastica).

Accedendo come genitore/tutore (livello **3**) la maschera che si presenta sarà più o meno simile a quella mostrata nell'esempio in figura:

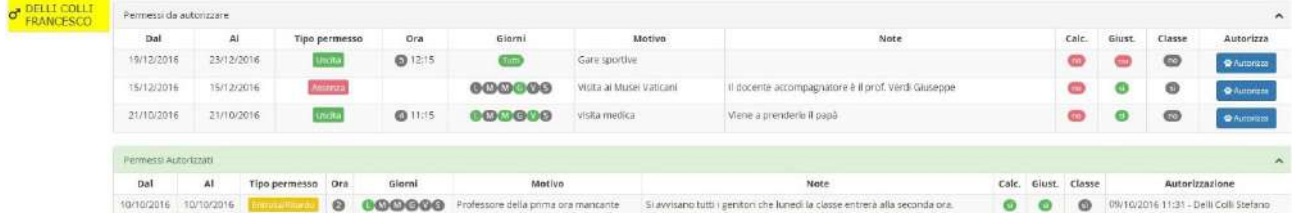

La schermata è divisa in due sezioni che analizziamo di seguito.

**Permessi da autorizzare** che riporta le seguenti informazioni:

**Dal – Al.** Riporta l'intervallo di tempo per cui è valido il permesso inserito.

**Tipo Permesso.** Indica la tipologia di permesso che può essere:

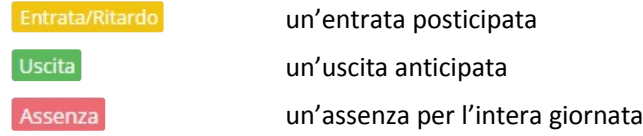

**Ora.** Indica l'ora ed eventualmente l'orario di entrata o di uscita della classe o dell'alunno.

**Giorni.** Indica i giorni della settimana per cui è valido il permesso. I giorni colorati di verde sono quelli ammessi, mentre quelli in grigio indicano i giorni per cui il permesso non è valido (per es. se troviamo **000000** vuole dire che l'evento è valido solo per i giorni lunedì, mercoledì e venerdì). Se troviamo l'indicazione "tutti" sta a significare che il permesso vale per tutti i giorni della settimana.

**Motivo.** In questo campo viene riportato il motivo per il quale si rende necessario tale permesso.

**Note.** In questo campo vengono riportate eventuali specifiche sul permesso preso in questione.

 $n<sub>o</sub>$ 

**Calc.** In questa colonna viene indicato se il ritardo/uscita/assenza concorre o meno al monte ore di assenza degli

alunni, per cui:

- in questo caso il ritardo/uscita/assenza verrà conteggiato nel monte ore delle assenze di fine anno.
- in questo caso il ritardo/uscita/assenza NON verrà conteggiato nel monte ore delle assenze di fine anno.

**Giust.** In questo campo viene indicato se il ritardo/uscita/assenza è considerata giustificata da parte dei docenti o

se si richiede comunque una giustificazione:

 $\sqrt{2}$ 

- in questo caso il ritardo/uscita/assenza verrà considerato giustificato
- in questo caso il ritardo/uscita/assenza NON verrà considerato giustificato

**Classe.** Riporta l'indicazione se l'evento inserito riguarda tutta la classe o solo l'alunno selezionato:

- $si$ l'evento riguarda tutta la classe
- $\sqrt{10}$ l'evento riguarda l'alunno selezionato

Autorizza. Tramite il pulsante **controllatore il genitore** può autorizzare il ritardo/uscita/assenza digitando il PIN in suo possesso. Il PIN è fornito dalla Segreteria Scolastica ed è lo stesso utilizzato per la giustifica delle assenze:

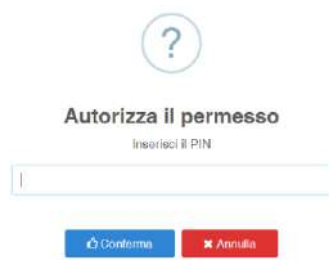

**Permessi autorizzati** riporta l'elenco dei permessi già autorizzati dal genitore o quei permessi che non necessitano di autorizzazione da parte della famiglia. Le informazioni presenti sono le stesse descritte nella sezione **Permessi Autorizzati**.